# UPPAAL2k: Small Tutorial\*

16 October 2002

### 1Introduction

This document is intended to be used by new comers to UPPAAL and verification. Students or engineers with little background in formal methods should be able to use Uppaal for practical purposes after this tutorial.

Section two describes Uppaal and section three is the tutorial itself.

#### $\overline{2}$  Uppaal  $\sim$

Uppaal is a tool box for validation (via graphical simulation) and verication (via automatic model-checking) of real-time systems. It consists of two main parts: a graphical user interface and a model-checker engine. The user interface is implemented in Java and is executed on the users work station. It requires that Java 1.2 or higher is installed on the computer. The engine part is by default executed on the same computer as the user interface, but can also run on a more powerful server.

The idea is to model a system using timed-automata, simulate it and then verify properties on it. Timed-automata are finite state machines with time. A system consists of a network of processes that are composed of locations. Transitions between these locations define how the system behaves. The simulation step consists of running interactively the system to check that it works as intended. Then we can ask the verifier to check reachability properties, i.e. if a certain state is reachable or not. This is called model-checking and it is basically an exhaustive search that covers all possible dynamic behaviours of the system.

More precisely, the engine uses on-the-fly verification combined with a *symbolic* technique reducing the verification problem to that of solving simple *constraint systems* [YPD94, LPY95]. The verifier checks for simple invariants and reachability properties for efficiency reasons. Other properties may be checked by using testing automata [JLS96] or the decorated system with debugging information [LPY97].

### 3Learning Uppaal

UPPAAL is based on timed automata, that is finite state machine with clocks. The clocks are the way to handle time in UPPAAL. Time is continuous and the clocks measure time progress. It is allowed to test the value of a clock or to reset it. Time will progress globally at the same pace for the whole system.

A system in Uppaal is composed of concurrent processes, each of them modeled as an automaton. The automaton has a set of locations. Transitions are used to change location. To control when to fire a transition, it is possible to have a guard and a synchronization. A guard is a condition on the variables and the clocks saying when the transition is enabled. The synchronization mechanism in Uppaal is a hand-shaking synchronization: two processes take a transition at the

This description covers version 3.2.11

same time, one will have a a! and the other a a?, a being the synchronization channel. When taking a transition actions are possible: assignment of variables or reset of clocks.

The following examples will make you familiar with this short description.

### $3.1$ Overview

Uppaal main window (gure 1) has two main parts: the menu and the tabs.

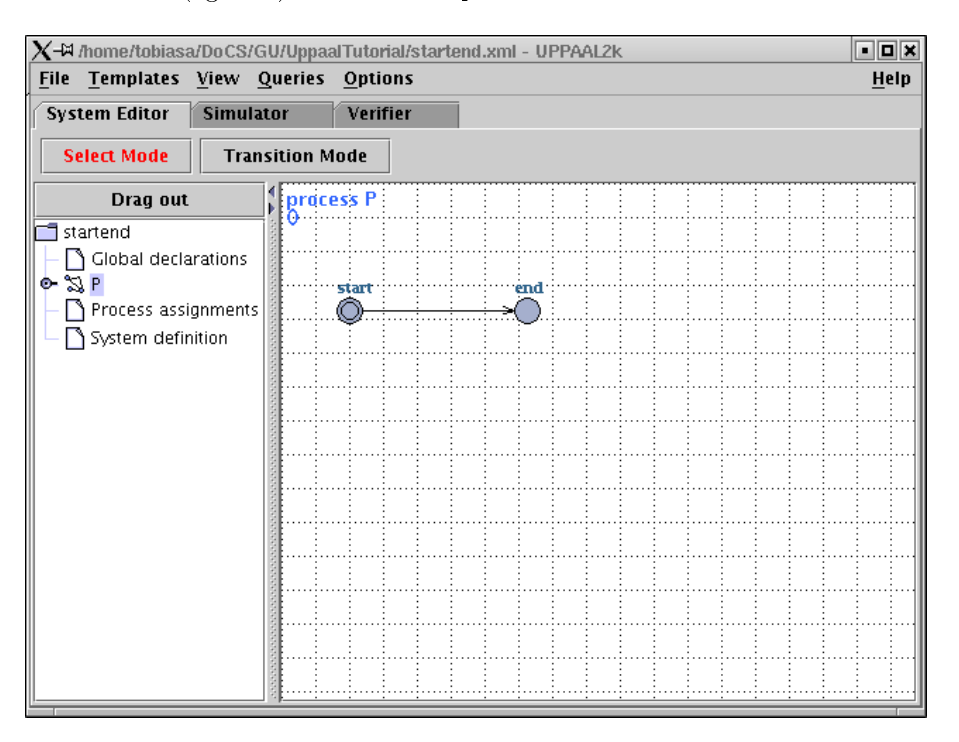

Figure 1: Overview of Uppaal.

The menu is described in the integrated help, accessible through the help menu. The help describes the GUI in detail, so this tutorial will focus on how to use the tool. The three tabs give access to the three components of UPPAAL that are the *editor*, the *simulator* and the *verifier*.

Figure 1 shows the editor view. The idea is to define templates (like in  $C_{++}$ ) for processes that are instantiated to have a complete system. The motivation for the templates is that system often have several processes that are very alike. The control structure (i.e. the locations and edges) is the same, only some constant or variable is different. Therefor templates can have symbolic variables and constants as parameters. A template may also have have local variables and clocks.

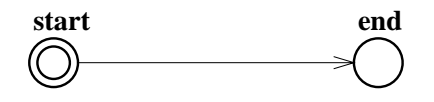

Figure 2: Your first automaton.

To get a first contact with UPPAAL, *double click* in the drawing area to get a location, repeat this, you have two. Double click on these locations to rename them to start and end. Click on the Transition Mode button, click on the start location and on the end location. Right click on the start location and mark it as initial. A small circle appears inside the state. You have your first automaton ready, as depicted in figure 2.

Click on the Simulator tab to start the simulator, click on the yes button that will pop up and you are ready to run your first system.

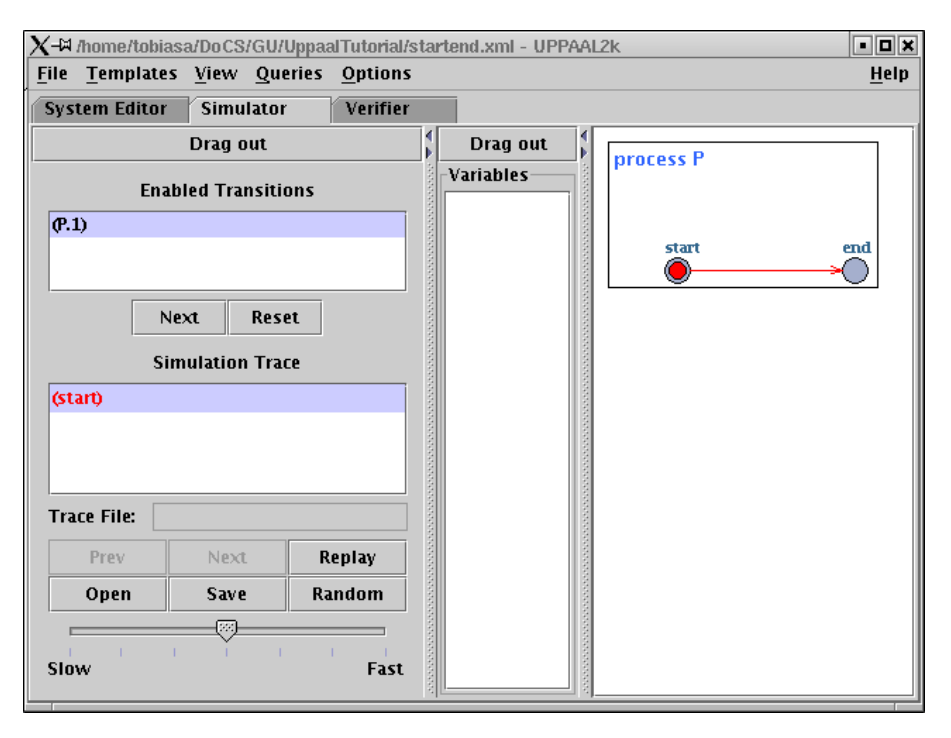

Figure 3: A snapshot of the graphical simulator.

Figure 3 shows the simulator view. On the left you will find the control part where you can choose the transitions (upper part) and replay/save/load a trace (lower part). In the middle are the variables and on the right the system itself.

To simulate our trivial system pick one of the enabled transitions in the list in the upper left part of the screen. Of course there is only one transition in our example. Click Next. The process view to the right will change (the red dot indicating the current location will move) and the simulation trace will grow.

We have now simulated our system and will proceed with verification. Click on the Verifier tab. The verifier view as in Figure 4 is displayed. The upper section allow you to specify queries to the system. The lower part logs the communication with the model-checking engine.

Enter the text E<>P. end in the Query field below the Overview. This is the UPPAAL notation for the temporal logic formula  $\exists \diamond P.\text{end}$  and should be understood as "is it possible to reach the location end in process P". Click Model Check to let the engine verify this. The bullet in the overview will turn green indicating that he property indeed is satisfied.

The goal of the rest of this document is to explore some key points of UPPAAL though examples.

### 3.2 Mutual Exclusion Algorithm

We will study now the known Petterson's mutual exclusion algorithm to see how we can derive a model as an automaton from a program/algorithm and check properties related to it.

The algorithm for two processes is as follows in C:

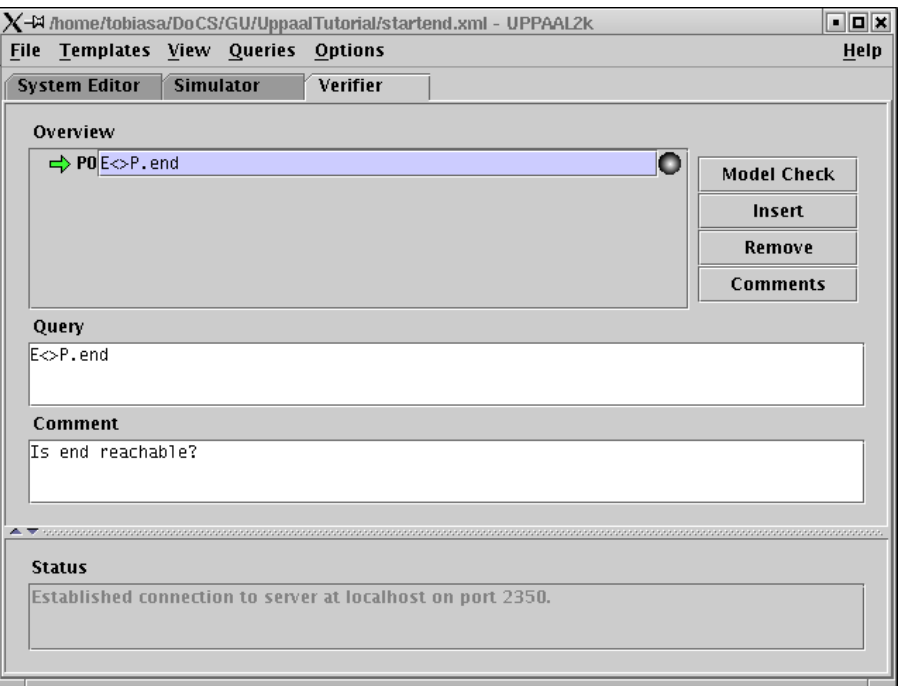

Figure 4: A snapshot of the verifier view.

| Process 1                                               | Process 2             |
|---------------------------------------------------------|-----------------------|
| $req1=1;$                                               | $req2=1;$<br>turn=1;  |
| $turn=2;$                                               |                       |
| while(turn!=1 && req2!=0);   while(turn!=2 && req1!=0); |                       |
| $//$ critical section                                   | $//$ critical section |
| job1();                                                 | $job2()$ ;            |
| $req1=0;$                                               | $req2=0;$             |

You will construct the corresponding automata. Notice that the protocol is symmetric, so we may use a template of Uppaal to simplify the model. First reset the system (New system) to clear the "Hello World" example. Rename the default template P to mutex.

We will abstract the actual work in the critical section since it has no interest here. The protocol has four states that come directly from the described algorithm, similar to goto labels:

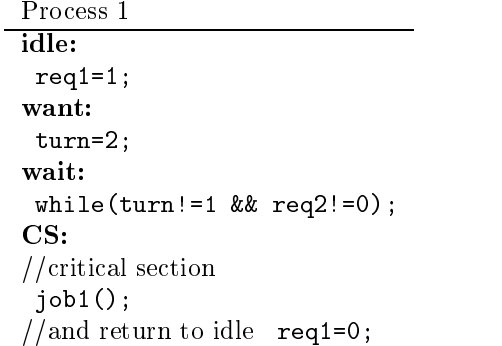

Draw the automaton as depicted in figure 5.

Now you will define it as a template: double click on the parenthesis below the template name. There you can define the template parameters. Type  $int[0,1]$  req1, req2 ; const me which

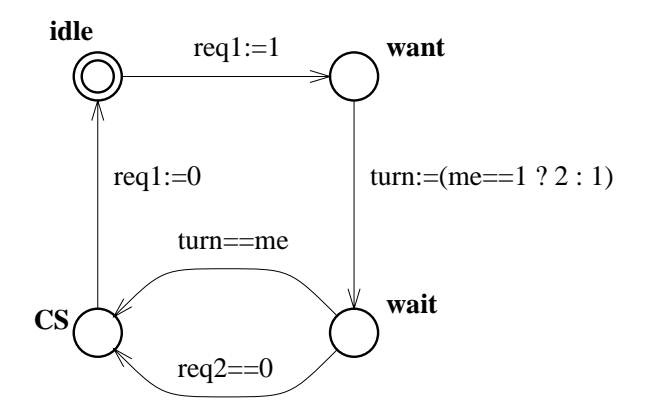

Figure 5: Mutex template

means that you define three variables for instantiation of type integer, bounded between  $0$  and  $1$ , boolean in fact. The last parameter will be a constant.

As you guess now from your drawing, two instances of the type  $P1$ :=mutex(req1,req2,1); and P2:=mutex(req2,req1,2); will do the job. Examine how the expression (like C syntax)  $turn:=(me==1 ? 2 : 1)$  will evaluate. To create the instances open the Process assignment label in the Project tree and type the declarations above.

Something is still missing: the variables, they have to be declared. Click on the Global declarations label and declare:  $int[0,1]$  req1, req2; and  $int[1,2]$  turn; We have to define the system now: click on the System definition label and define there system  $P1, P2$ ;

Now you have defined your template, instantiated them, used the instantiations in the system and declared proper variables. As you noticed the variables declared are global! This is used for turn that is common. The scope of the name declaration are local first and then global: you notice this on the parameters of the templates and the name of the global variables. The names in the model are chosen to be the same in the different places on purpose to show how it works.

Now click on the Simulator tab and examine how the two automata were instantiated. Look particularly at the names of the two automata that are symmetric. You can simulate your system by choosing interactively the transitions. Try to reach the critical section in both processes at the same time ... well you cannot, a better idea is to use the verifier to be sure of this.

Click on the Verifier tab, click on the Insert button, click in the Query text area and write the mutual exclusion property: A[] not (P1.CS and P2.CS). Press the Model Check button and you are done. There should be a green button lighted on, which means that the property was veried. If the button were red it would mean that the property was not veried. The property A[] is a safety property: you check that not (P1.CS and P2.CS) is always true. Another type of property, the E<> may be used for reachability properties. For example insert a new property E<> P1.CS, that checks if process P1 may reach the critical section.

If the system was not correct Uppaal can return an diagnostic trace. First change the model so it is faulty. E.g. change the guard req2==0 to req2==1. Then go to the Options menu and check the Diagnostic Trace, select the mutual exclusion property, then press the Model Check button. Now this property should not be satisfied and you will get a dialog window asking to save the trace, answer yes and return to the simulator. You can go through the found trace, press Replay for this.

You have now modeled, simulated and verified a simple mutual exclusion protocol. In the

demo folder in the distribution directory there are a few other simple examples. For example the file fischer contains another mutual exclusion protocol.

### 3.3 Time in Uppaal

This sub-section intends to explain intuitively the concept of time in Uppaal.

The time model in Uppaal is continuous time. Technically, it is implemented as regions and the states are thus symbolic, which means that at a state we do not have any concrete value for the time, but rather differences [AD94]. To grasp how the time is handled in UPPAAL we will study a simple example. We will use an *observer* to show the differences. Normally an observer is an add-on automaton in charge of detecting events without perturbing the observed system. In our case the reset of the clock  $(x:=0)$  is delegated to the observer to make it work, the original behaviour with the reset directly on the transition loop to itself is not changed actually.

Figure 6 shows the first model with its observer. Time is used through *clocks*. In the example x is a clock declared as clock x; in the Global declarations label. A channel is used for synchronization with the observer. The channel synchronization is a hand-shaking between reset! and reset? in our example. So in this example the clock may be reset after 2 time units. The observer detects this and actually performs the reset.

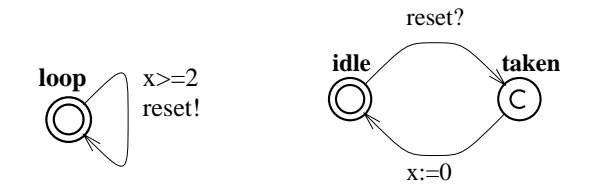

Figure 6: First example with the observer.

Draw the model, name the automata P1 and Obs, define them in the system. Notice that the state taken of the observer is of type commit. If you simulate the system you will not see much. To train to interpret what you see we will use queries and modify the system progressively. The expected behaviour of our system is depicted in figure 7. Declare the channel with chan reset; in the global variables section.

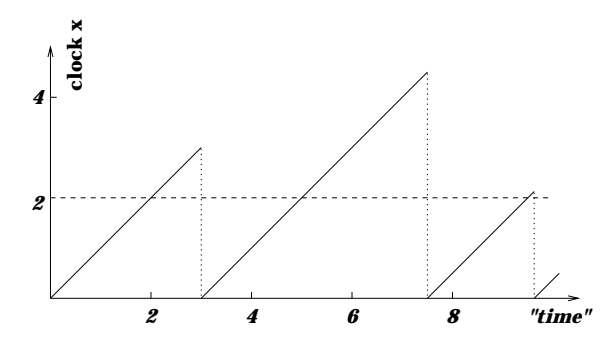

Figure 7: Time behaviour of the first example: this is one possible run.

Try these properties to exhibit this behaviour:

- A[] Obs. taken imply  $x>=2$ : all fall-down of the clock value (see curve) are above 2. This query means: for all states, being in the location Obs.taken implies that x>=2.
- E<> Obs.idle and x>3 : this is for the waiting period, you can try values like 30000 and you will get the same result. This question means: is it possible to reach a state where Obs is in the location idle and x>3.

Add now an invariant to the loop state as shown in figure 8.

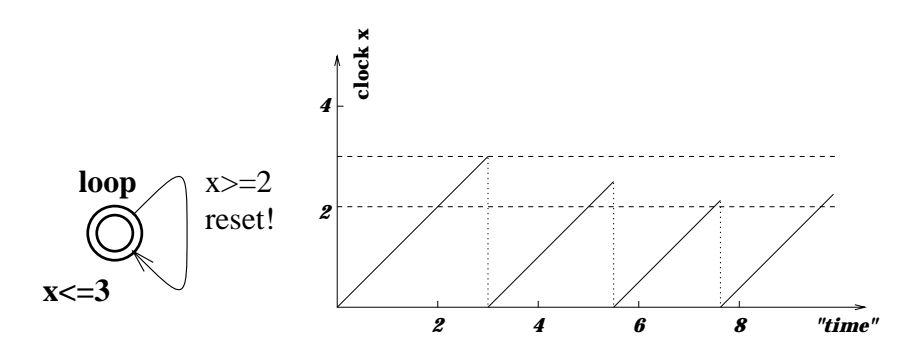

Figure 8: Adding an invariant: the new behaviour.

The invariant is a progress condition: the system is not allowed to stay in the state more than 3 time units, so the transition has to be taken and the clock reset in our example.

To see the difference, try the properties:

- A[] Obs.taken imply  $(x)=2$  and  $x<=3$  to show that the transition is taken when in the interval 2-3.
- E<> Obs.idle and x>2 : it is possible to take the transition in the interval 2-3.
- A[] Obs.idle imply x<=3 : to show that the upper bound is respected.

The former property E<> Obs.idle and x>3 no longer holds.

Remove the invariant and change the guard to  $x>=2$ ,  $x<=3$ . You may think that it is the same as before but it is not! The system has no progress condition, just a new condition on the guard now. Figure 9 shows the new system.

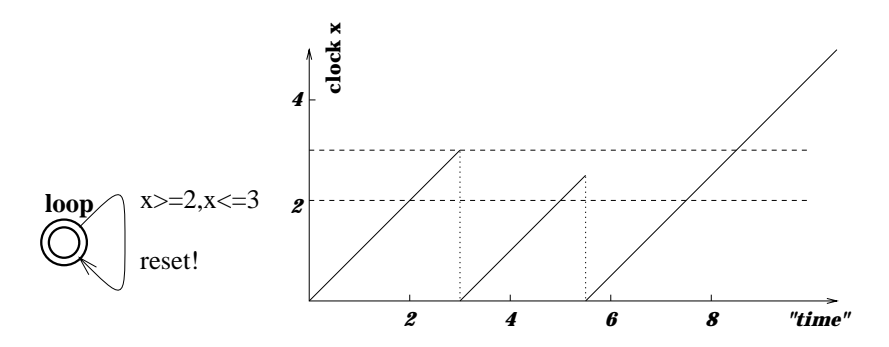

Figure 9: No invariant and a new guard: the new behaviour.

As you can see the system may take the same transitions as before, but there is now a deadlock: the system may be stuck if it does not take the transition after 3 time units. To see what happens

Retry the same properties, the last one does not hold now. Actually you can see the deadlock with the following property: A[] x>3 imply not Obs.taken, that is after 3 time units the transition is not taken any more.

# 3.4 Urgent/Committed Locations

We will now look at the different kind of locations of UPPAAL. You already saw the type commit in the previous example. There are three different types of locations in UPPAAL that are normal locations with or without invariants (the x<=3), urgent locations and committed locations. Draw the automata depicted in figure 10. Define the clocks locally to try this feature: open the sub-tree of the automata, you will see a Declarations label under the template. Click on it and define clock x;.

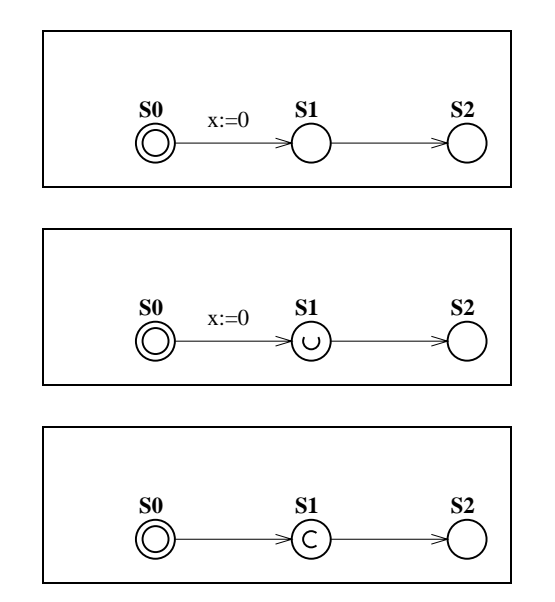

Figure 10: Automata with normal, urgent and commit states.

Name the automata P0, P1 and P2 respectively. The state marked U is urgent and the one marked C is committed. Try them in the simulator and notice that when in the commit state, the only possible transition is always the one going out of the commit state. The commit state has to be left immediately. To see the difference between normal and urgent state, go to the verifier and try the properties:

- E<> P0.S1 and P0.x>0 : it is possible to wait in S1.
- A[] P1.S1 imply P1.x==0 : it is not possible to wait in S1.

Time may not pass in an urgent state, but interleavings with normal states are allowed as you can see in the simulator.

# 3.5 Verifying properties

In the examples above we have used the verifier several times. We will now give a more complete treatment of the language that the verifier understand. In summary, the queries available in the verifier are:

- E<> p: there exists a path where p eventually hold.
- A[] p: for all paths p always hold.
- E[] p: there exists a path where p always hold.
- A <> p: for all paths p will eventually hold.
- p --> q: whenever p holds q will eventually hold.

where p and q are state formulas of the form:  $(P1 \text{ c s and } x \leq 3)$ . The full grammar of the query language is available in the on-line help. Note the useful special form  $A[\]$  not deadlock that checks for deadlocks.

### 3.6 3.6 Some Modeling Tricks

UPPAAL offers *urgent channels* that are synchronization that must be taken when the transition is enabled, without delay. Clock conditions on these transitions are not allowed. It is possible to encode "urgent transitions" with a guard on a variable, i.e. busy wait on a variable, by using urgent channels. Use a dummy process with one state looping with one transition read!. The urgent transition will be x>0 read? for example.

There is no value passing though the channels but this is easily encoded by shared variable: define globally a variable x, and use it to write and read it. Notice that it is not clean to do read!  $x:=3$ ; and read?  $y:=x$ ; but it is better to use a commit state: read? commit state and  $y:=x$ ;.

There is no broadcast communication: synchronization is only by pairs. To get broadcast use a series of commit states. The sequence will be typically: go1! commit go2! commit go3! and three automata having the corresponding go1?, go2? and go3?. Several solutions are possible.

Arrays of integers may be useful, declare them as int a[3]; to have an array indexable from 0 to 2. The index can be an other variable i typically  $int[0,2]$  i; to be clean.

To keep a model manageable, one has to pay attention to some points:

- The number of clocks has an important impact on the complexity.
- The use of committed locations can reduce significantly the state space, but one has to be careful with this feature because it can possibly take away relevant states.
- The number of variables plays an important role as well and more importantly their range. One should be careful that the integer will not use all the values from -32000 to 32000 for example. In particular avoid unbounded loops on integers since the values will then span over the full range.

# References

- [YPD94] Wang Yi, Paul Pettersson, and Mats Daniels. Automatic Verication of Real-Time Com municating Systems By Constraint-Solving. In Proc. of the 7th International Conference on Formal Description Techniques, 1994.
- [LPY95] Kim G. Larsen, Paul Pettersson, and Wang Yi. Model-Checking for Real-Time Systems. In Proc. of Fundamentals of Computation Theory, volume 965 of Lecture Notes in Computer Science, pages 62–88, August 1995.
- [JLS96] H.E. Jensen, K.G. Larsen, and A. Skou. Modelling and Analysis of a Collision Avoidance Protocol Using SPIN and Uppaal. In Proc. of 2nd International Workshop on the SPIN Verification System, pages  $1-20$ , August 1996.
- [LPY97] Magnus Lindahl, Paul Pettersson, and Wang Yi. Formal Design and Analysis of a Gear-Box Controller: an Industrial Case Study using UPPAAL. In preparation, 1997.
- [AD94] R. Alur and D. Dill. A Theory for Timed Automata In Theoretical Computer Science, volume 125, pages 183-235, 1994.

### Version history

- March 2001 First version by Alexandre David.
- 28 Apr 2001 Corrections by Alexandre David. Bug in a requirement, added: chan declaration, bug in declarations:  $int[0,1]$  req1,req2, turn; turn is int, not  $int[0,1]$ !
- 17 Dec 2001 Updates by Alexandre David. Added how to mark initial states (because the new UPPAAL does not make the first state initial by default anymore).
- 16 0ct 2002 Updates by Tobias Amnell. Changed screen-shoots to recent version (3.2.11), added verification walk-through in start-end example, added section on query language plus text updates on several places.